## **Ўқишни битиртириш.**

Талаба барча фанларни ўзлаштириб диплом ҳимоясини қилганидан сўнг деканат томонидан ўқишни битиртириш тизим ойнасининг **Talaba harakati/O'qishni bitirish** менюси орқали амалга оширилади (1-расм).

| <b>HEMIS OTM</b>                         | $\equiv$                             |  |                          | Telekommunikatsiya texnologiyalari |            |                      |                      |                  | O'zbekcha | <b>C</b> | <b>JAMSHID ELOV</b><br>♣<br>Dekan |                |
|------------------------------------------|--------------------------------------|--|--------------------------|------------------------------------|------------|----------------------|----------------------|------------------|-----------|----------|-----------------------------------|----------------|
| <b>B</b> Xodimlar                        | Asosiy / O'gishni bitirish           |  |                          |                                    |            |                      |                      |                  |           |          |                                   |                |
| <b>巻 Talabalar</b>                       |                                      |  |                          |                                    |            |                      |                      | <b>Buyruq</b>    |           |          |                                   |                |
| <b>A</b> Talaba harakati<br>$\checkmark$ | O'quv rejani tanlang                 |  | $\overline{\phantom{a}}$ | O'quv yilini tanlang               |            |                      |                      | Buyruqni tanlang |           |          | $\overline{\phantom{a}}$          |                |
| O Buyruqlar                              | Tanlash                              |  | $\mathbf{v}$             | Tanlash                            |            |                      | <b>Hujjat sanasi</b> |                  |           |          |                                   |                |
| O Ko'chirish (semestr)                   |                                      |  |                          |                                    |            |                      |                      | Hujjat sanasi    |           |          | ₩                                 | $\pmb{\times}$ |
| O Talabani ko'chirish                    | $\Box$<br><b>Talaba</b>              |  |                          | <b>Mutaxassislik</b>               | O'quv yili | <b>To'lov shakli</b> |                      |                  |           |          |                                   |                |
| O Kursga o'tkazish                       | $\Box$<br>AAAAAAA MAQSUDA ALIJONOVNA |  |                          | 5350100                            | 2022-2023  | To'lov-shartnoma     |                      |                  |           |          | $\vee$ OK                         |                |
| O Kursdan goldirish                      | SODIOOVA ORZIGUL SADULLOYEVNA        |  |                          |                                    |            |                      |                      |                  |           |          |                                   |                |
| O Chetlashtirish                         |                                      |  |                          | 5330700                            | 2021-2022  | Davlat granti        |                      |                  |           |          |                                   |                |

1-расм. Ўқишга битиртириш

Ўқишни битиртириш учун қуйидигича параметрларни танланг:

- **O'quv rejani tanlang** майдонидан ўқув режани танланг;
- **O'quv yilini talang** майдонидан ўқув йилини таланг;
- **Semestrni tanlang** майдонидан семестрни танланг;
- **Guruhni tanlang** майдонидан гуруҳни танланг;
- **Buyruq** майдонидан буруқни танланг;
- **Hujjat sanasi** майдонидан ҳужжат санасини танланг.

Натижада экранда битиртирмоқчи бўлган талабанинг Фамилия, Исми ва Шарифи пайдо бўлади (2-расм)

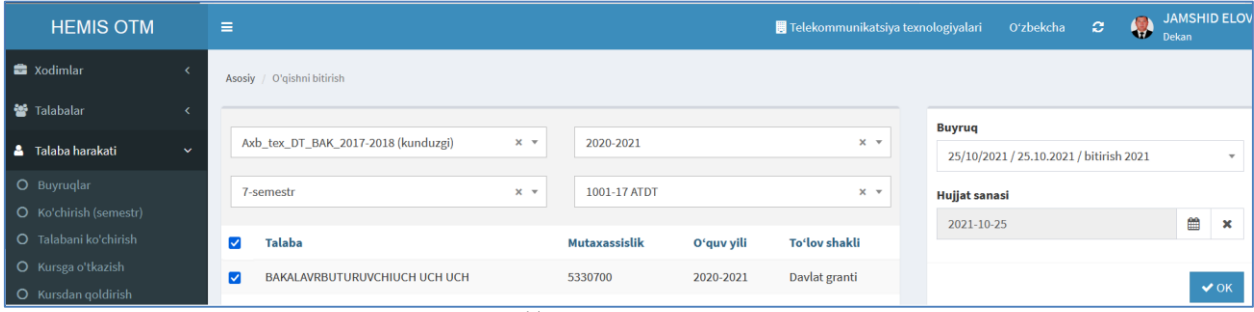

## 2-расм. Ўқишни битиртириш

Талабани ўқишини битиртириш учун 2-расмда келтирилган ойнадан талабани танланг ва **ОК** тугмасин босинг. Натижада талаба ўқишни битирганлиги тўғрисида маълумот пайдо бўлади